# Kerberos ةقداصم مداوخ تاعومجم :ASA/PIX ربع VPN ليمع يمدختسمل LDAP ضيوفتو CLI/ASDM نيوكت لاثم  $\mathbf{r}$

## المحتويات

[المقدمة](#page-0-0) [المتطلبات الأساسية](#page-0-1) [المتطلبات](#page-0-2) [المكونات المستخدمة](#page-0-3) [المنتجات ذات الصلة](#page-1-0) [الاصطلاحات](#page-1-1) [معلومات أساسية](#page-1-2) [تكوين المصادقة والتفويض لمستخدمي VPN باستخدام ASDM](#page-1-3) [تكوين خوادم المصادقة والتفويض](#page-1-4) [تكوين مجموعة نفق VPN للمصادقة والتفويض](#page-10-0) [تكوين المصادقة والتفويض لمستخدمي VPN باستخدام CLI](#page-11-0) [التحقق من الصحة](#page-12-0) [استكشاف الأخطاء وإصلاحها](#page-14-0) [معلومات ذات صلة](#page-14-1)

### <span id="page-0-0"></span>المقدمة

يصف هذا المستند كيفية إستخدام مدير أجهزة الأمان المعدلة (ASDM (من Cisco لتكوين مصادقة Kerberos ومجموعات خادم تفويض LDAP على جهاز الأمان Appliance Security Series 500 PIX Cisco. في هذا المثال، يتم إستخدام مجموعات الخوادم بواسطة نهج مجموعة أنفاق VPN لمصادقة المستخدمين الواردين وتخويلهم.

## <span id="page-0-1"></span>المتطلبات الأساسية

#### <span id="page-0-2"></span>المتطلبات

يفترض هذا المستند أن PIX قيد التشغيل الكامل وتم تكوينه للسماح ل ASDM بإجراء تغييرات التكوين.

ملاحظة: راجع [السماح بوصول HTTPS ل ASDM](//www.cisco.com/en/US/docs/security/asa/asa71/configuration/guide/mgaccess.html#wp1047288) للسماح بتكوين PIX بواسطة ASDM.

#### <span id="page-0-3"></span>المكونات المستخدمة

تستند المعلومات الواردة في هذا المستند إلى إصدارات البرامج والمكونات المادية التالية:

- برنامج جهاز أمان PIX من Cisco الإصدار .7x والإصدارات الأحدث
	- Cisco ASDM، الإصدار x.5 والإصدارات الأحدث

تم إنشاء المعلومات الواردة في هذا المستند من الأجهزة الموجودة في بيئة معملية خاصة. بدأت جميع الأجهزة المُستخدمة في هذا المستند بتكوين ممسوح (افتراضي). إذا كانت شبكتك مباشرة، فتأكد من فهمك للتأثير المحتمل لأي أمر.

### <span id="page-1-0"></span>المنتجات ذات الصلة

كما يمكن إستخدام هذا التكوين مع جهاز الأمان القابل للتكيف (ASA) من Cisco، الإصدار x.7.

#### <span id="page-1-1"></span>الاصطلاحات

راجع [اصطلاحات تلميحات Cisco التقنية للحصول على مزيد من المعلومات حول اصطلاحات المستندات.](//www.cisco.com/en/US/tech/tk801/tk36/technologies_tech_note09186a0080121ac5.shtml)

## <span id="page-1-2"></span>معلومات أساسية

لا يتم دعم جميع طرق المصادقة والتفويض الممكنة المتوفرة في برنامج x7. ASA/PIX عند التعامل مع مستخدمي VPN. يوضح هذا الجدول الطرق المتوفرة لمستخدمي الشبكة الخاصة الظاهرية (VPN(:

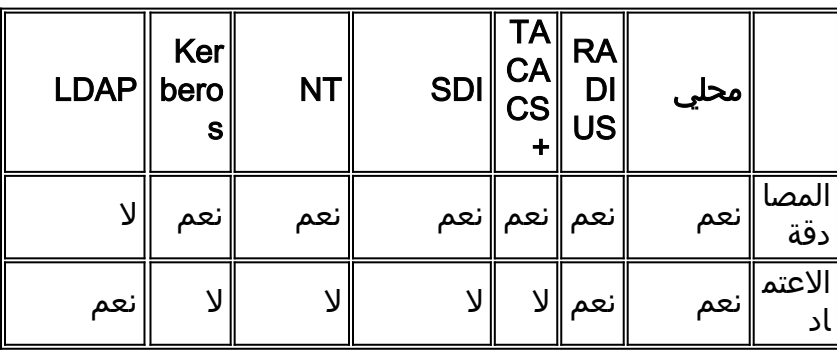

ملاحظة: يتم إستخدام Kerberos للمصادقة ويستخدم LDAP لتفويض مستخدمي VPN في هذا المثال.

<span id="page-1-3"></span>تكوين المصادقة والتفويض لمستخدمي VPN باستخدام ASDM

#### <span id="page-1-4"></span>تكوين خوادم المصادقة والتفويض

أكمل هذه الخطوات لتكوين مجموعات خوادم المصادقة والتفويض لمستخدمي VPN من خلال ASDM.

أختر تكوين > خصائص > إعداد AAA < مجموعات خوادم AAA، وانقر .1إضافة.

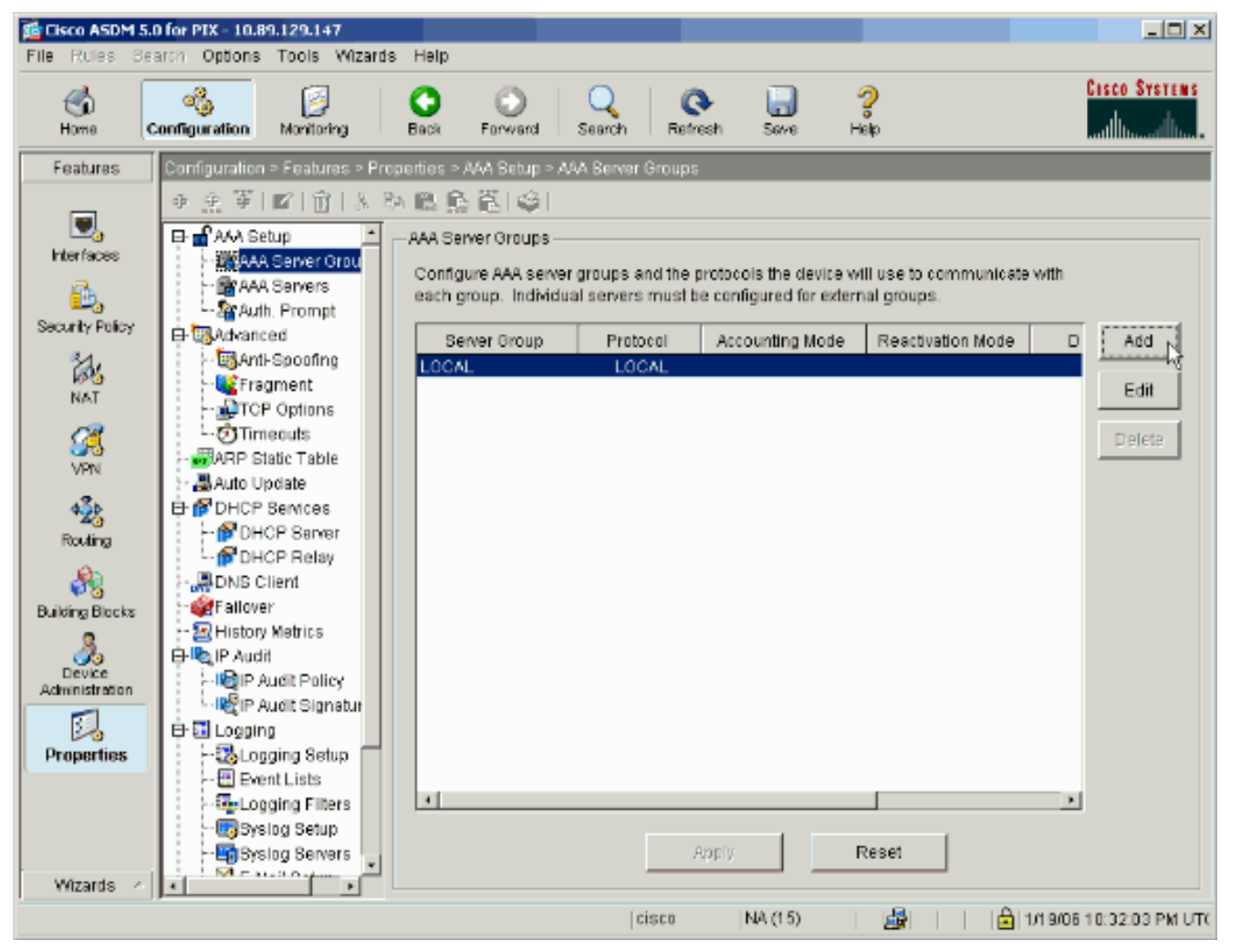

قم بتحديد اسم لمجموعة خوادم المصادقة الجديدة، واختر بروتوكولا.يكون خيار وضع المحاسبة ل RADIUS و .2TACACS+ فقط. انقر فوق موافق عند

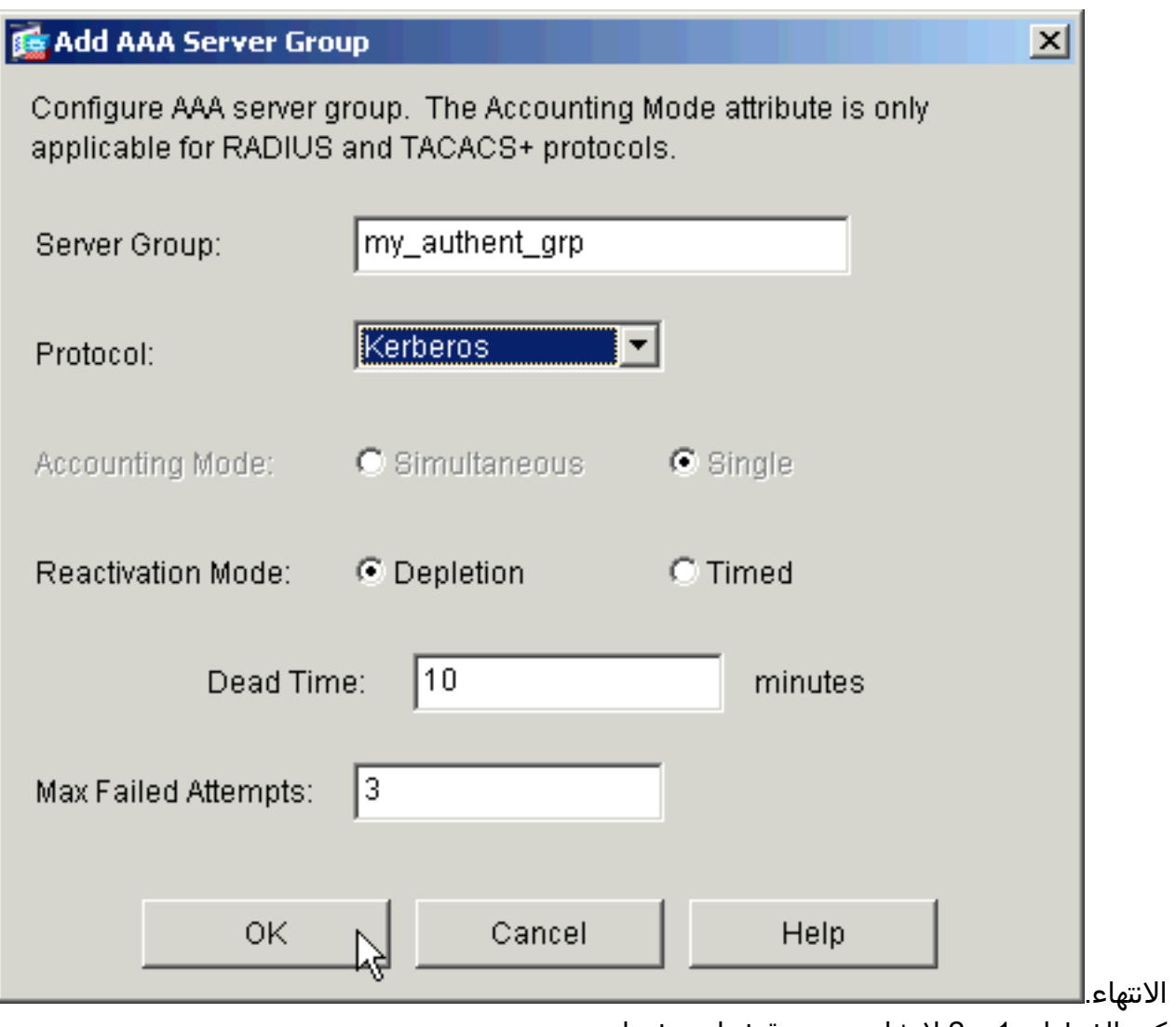

<sup>.3</sup> كرر الخطوات 1 و 2 لإنشاء مجموعة خوادم تخويل

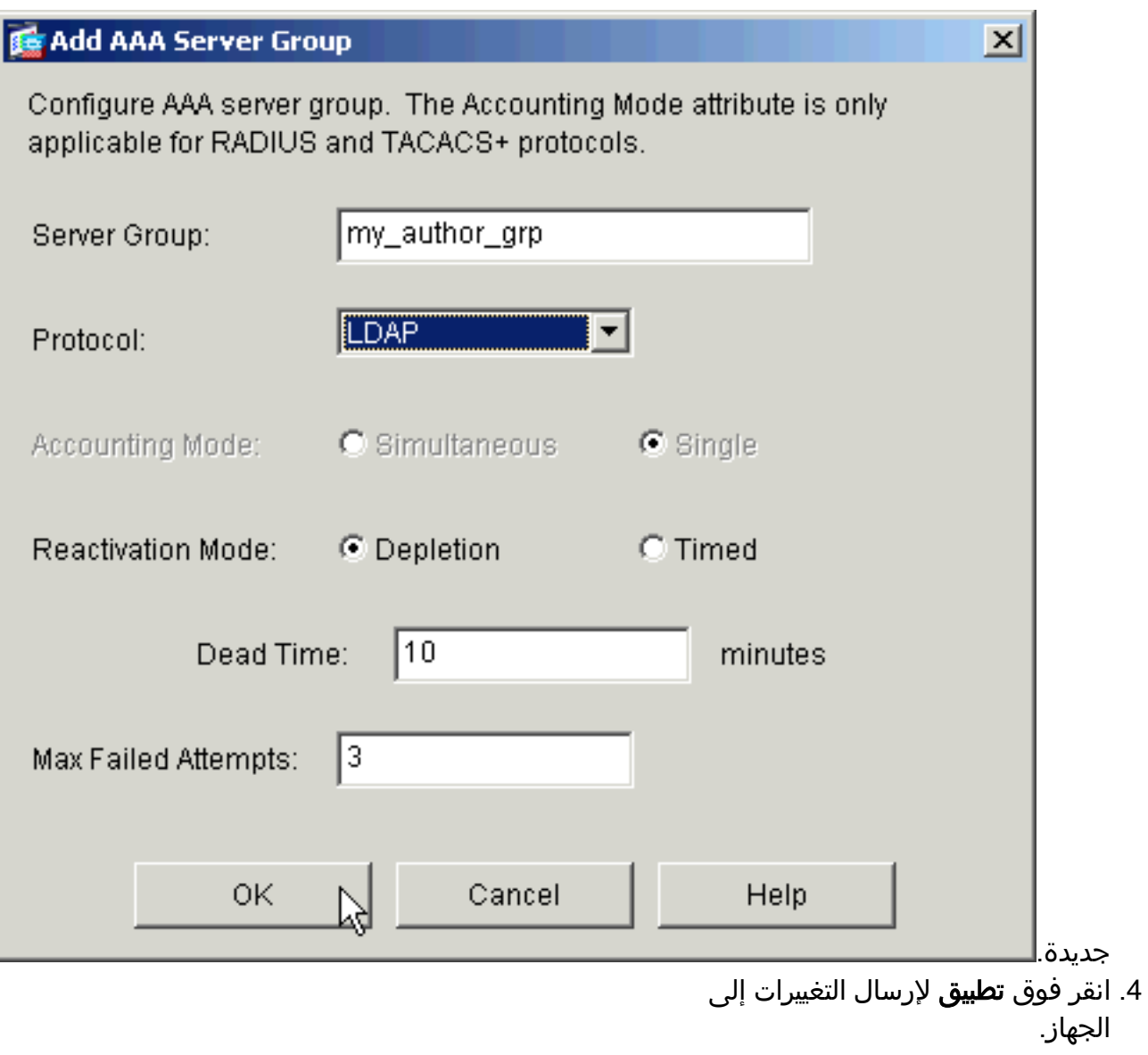

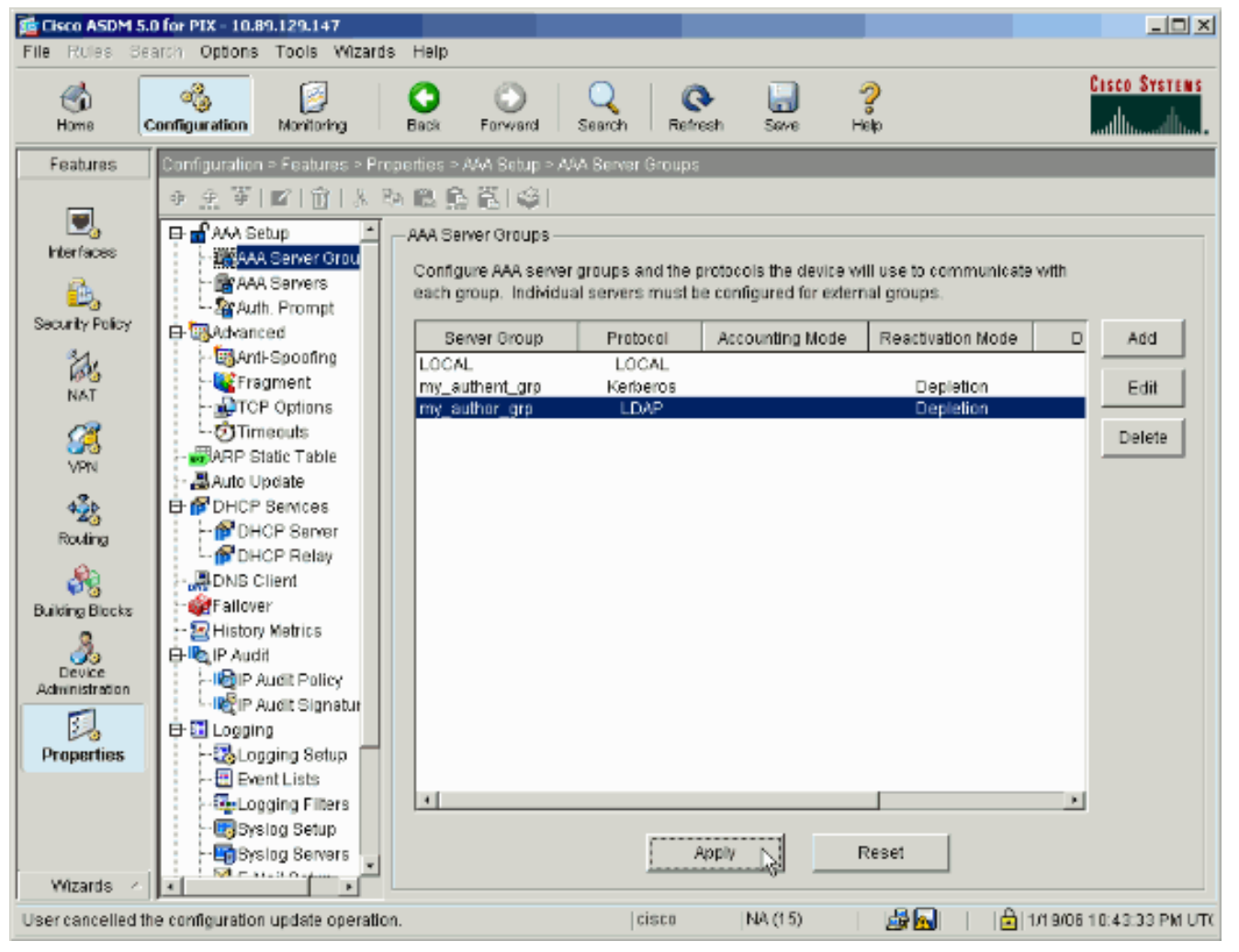

إذا قمت بتكوينه للقيام بذلك، فإن الجهاز يقوم الآن بمعاينة الأوامر التي يتم إضافتها إلى التكوين الجاري تشغيله. 5. طقطقة **يرسل i**n order to ارسلت الأمر إلى

الأداة.

The following CLI commands are generated based on the changes you made in ASDM. To send the commands to the PIX, click Send. To not send the commands and continue making changes in ASDM, click Cancel.

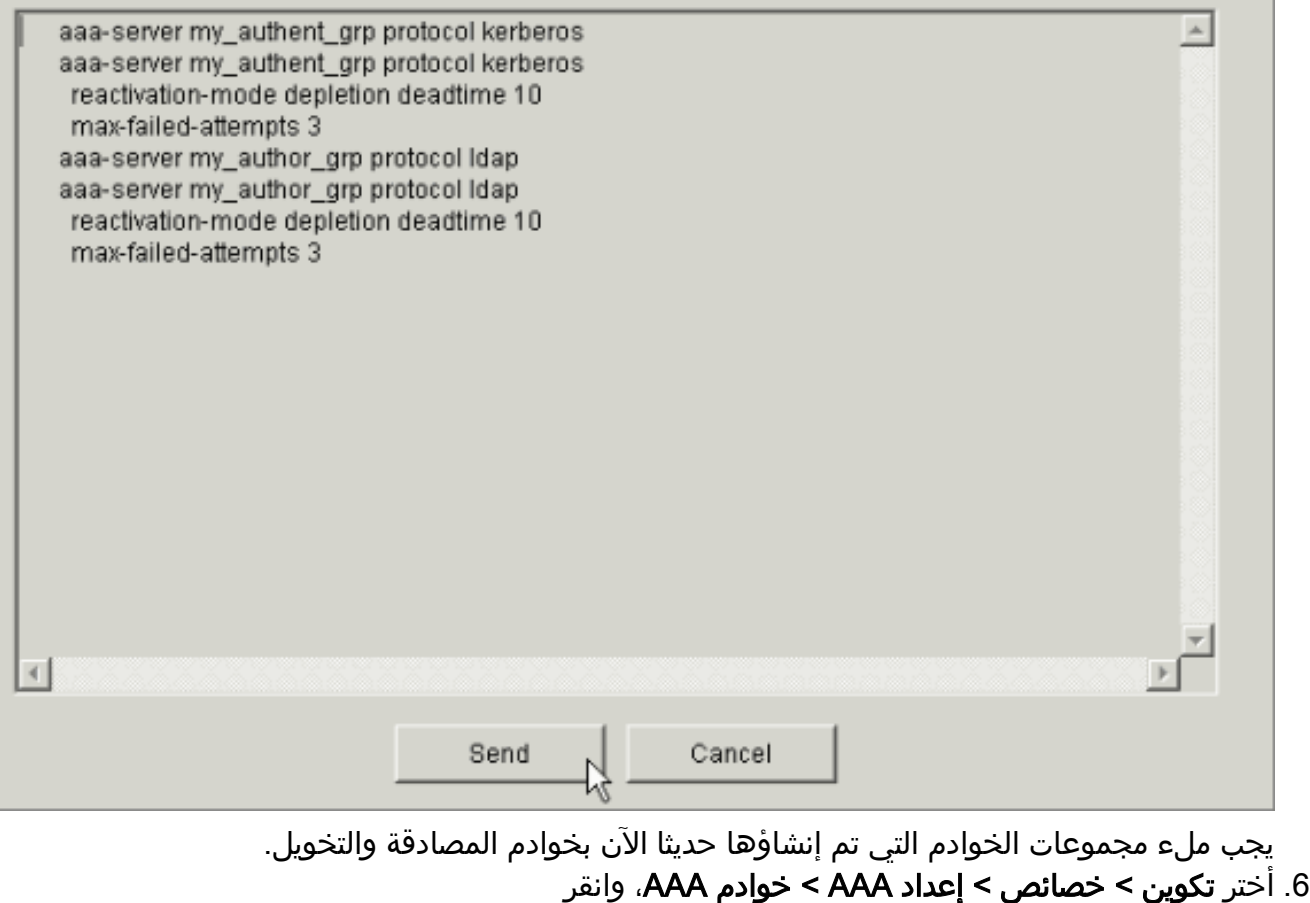

إضافة.

 $\vert x \vert$ 

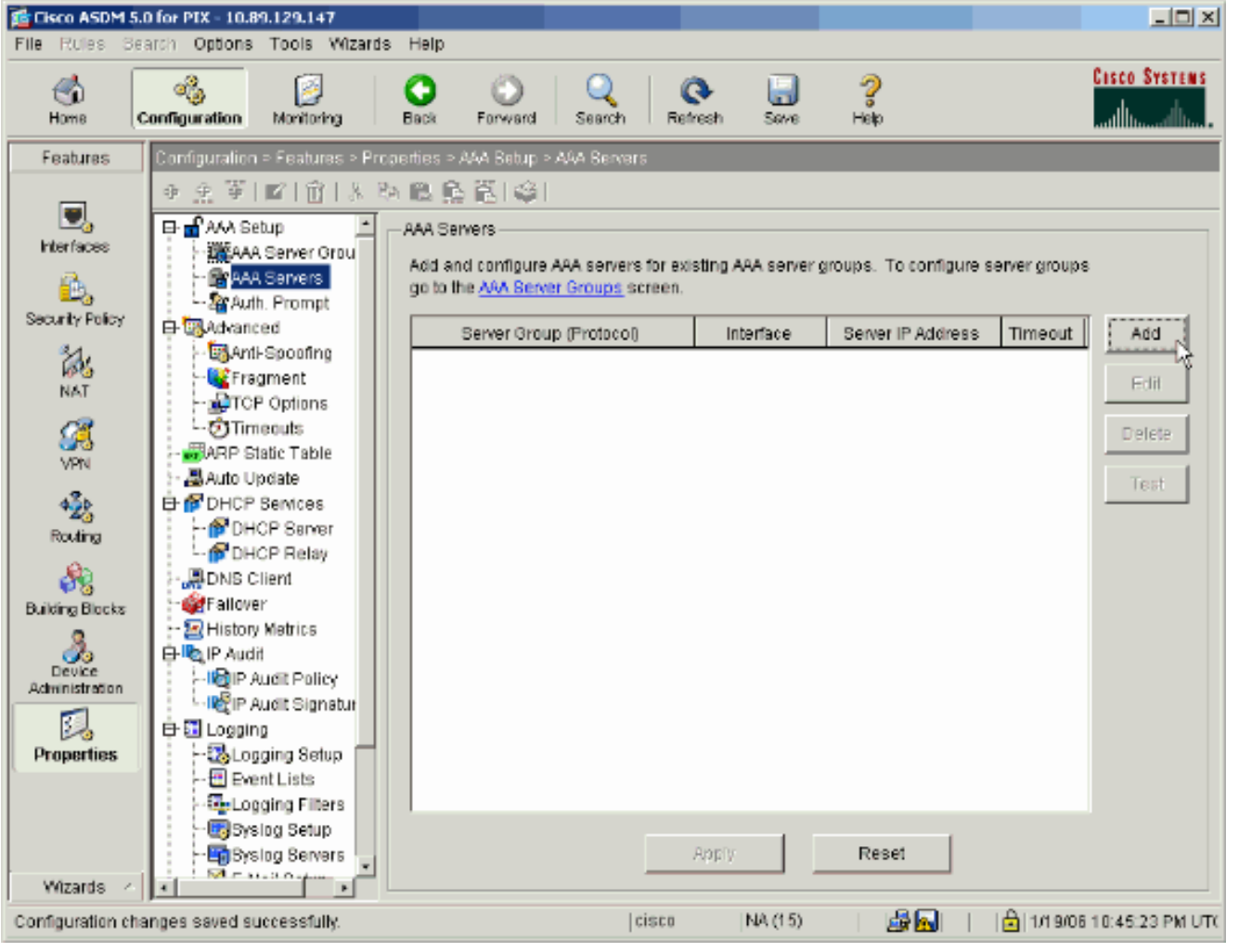

.7 قم بتكوين خادم مصادقة. انقر فوق موافق عند

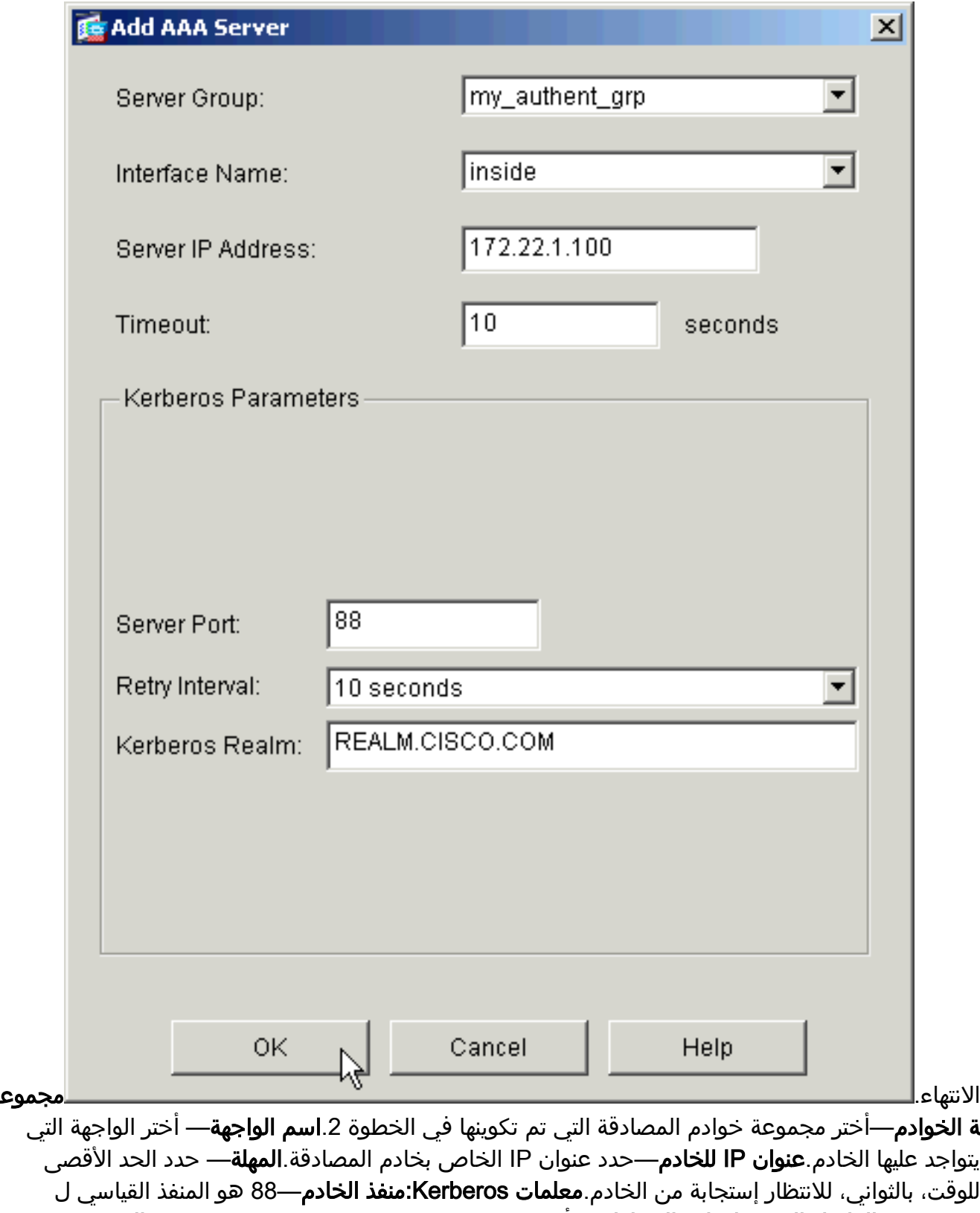

Kerberos.الفاصل الزمني لإعادة المحاولة— أختر الفاصل الزمني لإعادة المحاولة المطلوب.عالم Kerberos—أدخل اسم عالم Kerberos. غالبا ما يكون هذا هو اسم مجال Windows في كافة الأحرف الكبيرة.

.8 قم بتكوين خادم تفويض. طقطقة ok عندما

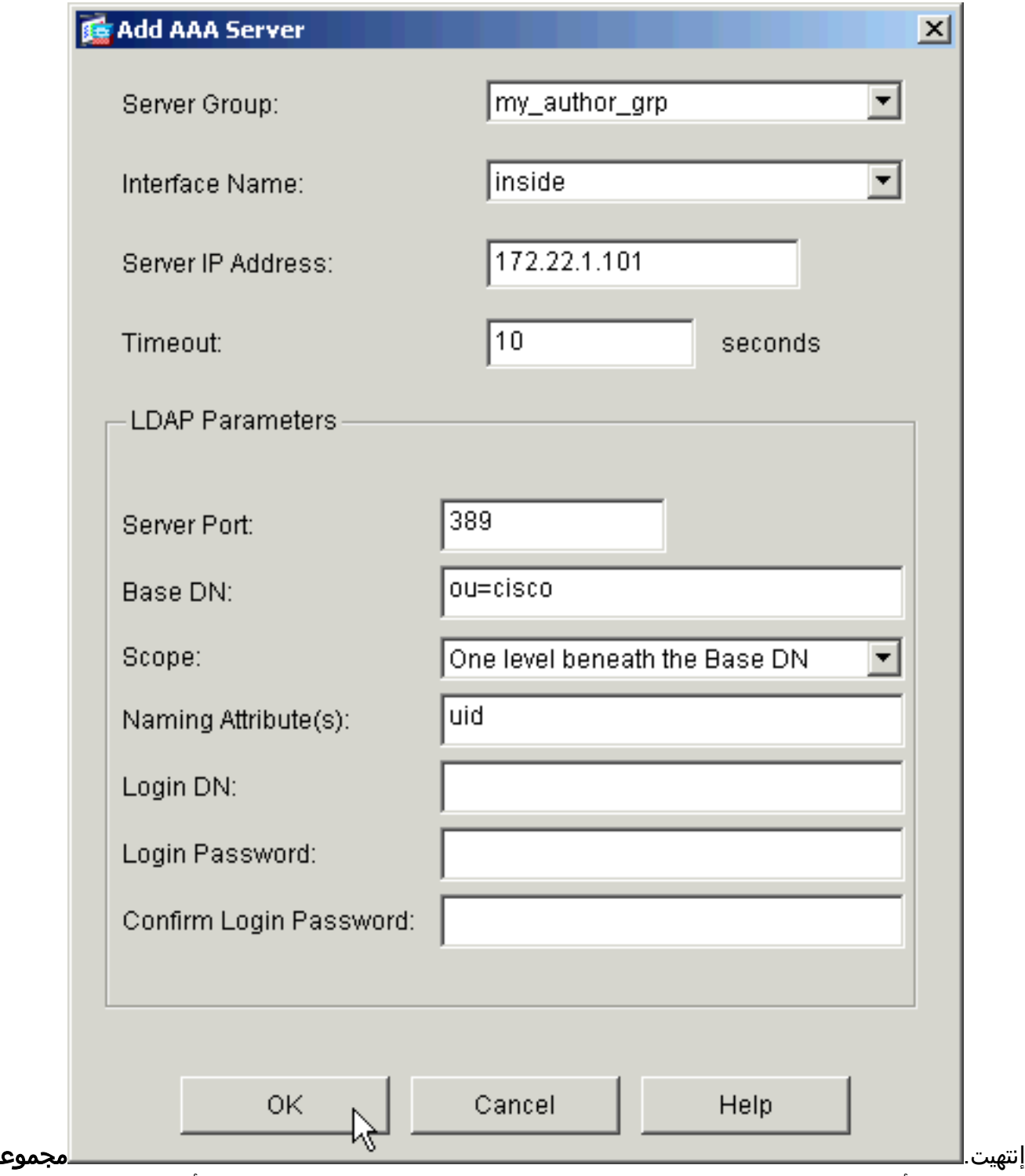

**ة الخوادم**—اختر مجموعة خوادم التخويل التي تم تكوينها في الخطوة 3.**اسم الواجهة**— اختر الواجهة التي يتواجد عليها الخادم.عنوان IP للخادم—حدد عنوان IP الخاص بخادم التخويل.المهلة— حدد الحد الأقصى للوقت، بالثواني، للانتظار إستجابة من الخادم.معلمات LDAP:منفذ الخادم—389 هو المنفذ الافتراضي ل DN Base.LDAP—أدخل الموقع في التدرج الهرمي ل LDAP حيث يجب أن يبدأ الخادم في البحث بمجرد أن يستلم طلب تخويل.النطاق—أختر المدى الذي يجب أن يبحث فيه الخادم في التدرج الهرمي ل LDAP بمجرد أن يستلم طلب تفويض.سمة (سمات) التسمية- أدخل سمة (سمات) الأسماء المميزة ذات الصلة التي يتم من خلالها تعريف الإدخالات الموجودة على خادم LDAP بشكل فريد. سمات التسمية الشائعة هي الاسم الشائع (cn( ومعرف المستخدم (uid(.تسجيل الدخول DN—تتطلب بعض خوادم LDAP، بما في ذلك خادم Microsoft Directory Active، أن يقوم الجهاز بإنشاء مصافحة عبر ربط مصدق قبل أن تقبل طلبات لأية عمليات LDAP أخرى. يحدد حقل DN الخاص بتسجيل الدخول خصائص مصادقة الجهاز، والتي يجب أن تتطابق مع خصائص مستخدم لديه امتيازات إدارية. على سبيل المثال، administrator=cn. للوصول المجهول، أترك هذا الحقل فارغا.كلمة مرور تسجيل الدخول- أدخل كلمة المرور ل DN تسجيل الدخول.قم بتأكيد كلمة مرور تسجيل الدخول— قم بتأكيد كلمة المرور ل DN الخاص بتسجيل الدخول. 9. انقر فوق **تطبيق** لإرسال التغييرات إلى الجهاز بعد إضافة جميع خوادم المصادقة والتخويل.إذا قمت بتكوينه للقيام بذلك، فإن PIX يقوم الآن بمعاينة الأوامر التي يتم إضافتها إلى التكوين الجاري تشغيله.

10. طقطقة **يرسل i**n order to أرسلت الأمر إلى الأداة.

<span id="page-10-0"></span>تكوين مجموعة نفق VPN للمصادقة والتفويض

أتمت هذا to order in steps أضفت النادل مجموعة أنت فقط شكلت إلى VPN نفق مجموعة.

1. اخترت **تشكيل > VPN > مجموعة نفق**، وطقطقة **يضيف** in order to خلقت جديد نفق مجموعة، او **يحرر** in to order عدلت مجموعة

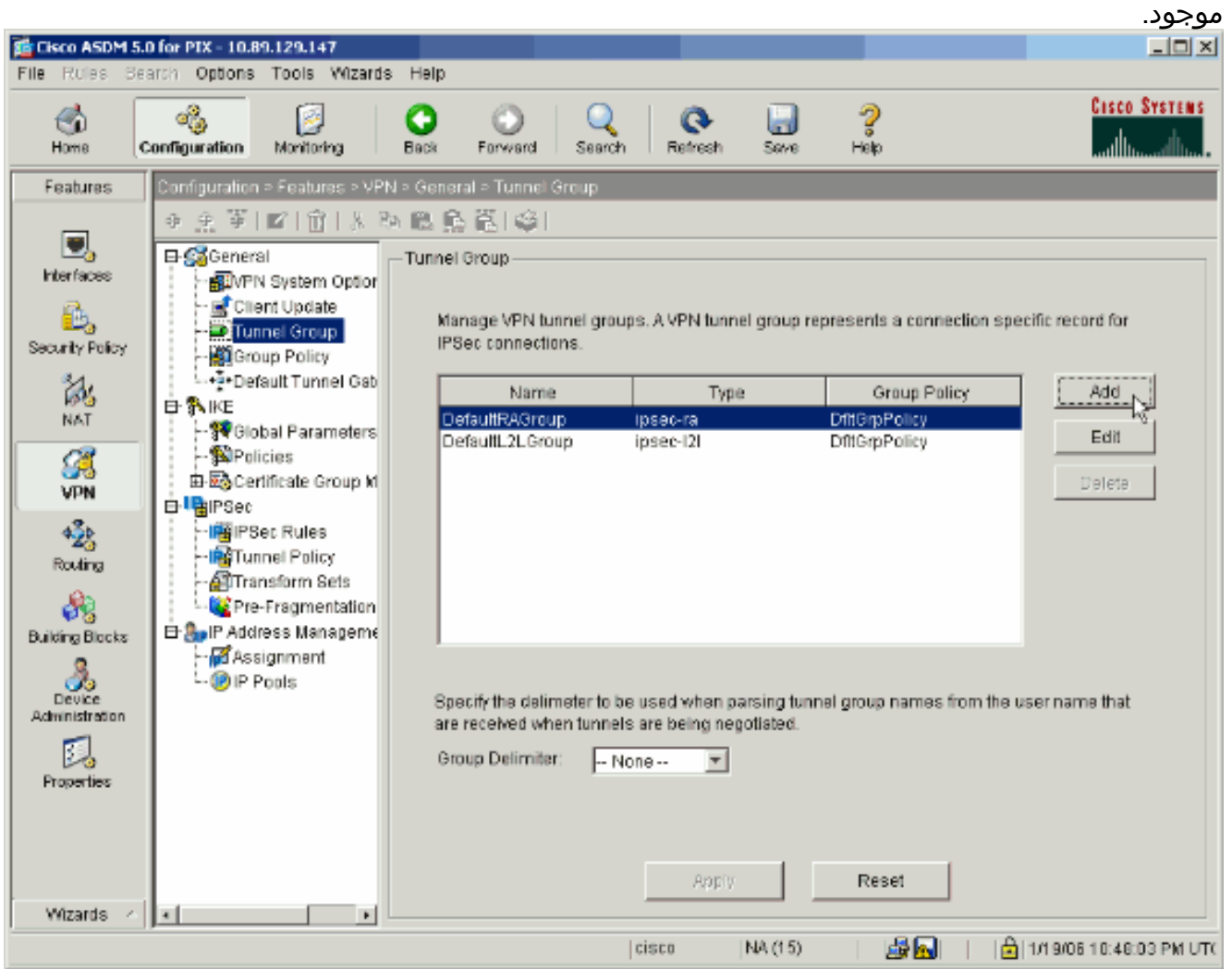

في علامة التبويب "عام" للنافذة التي تظهر، حدد مجموعات الخوادم التي تم تكوينها .2مسبقا.

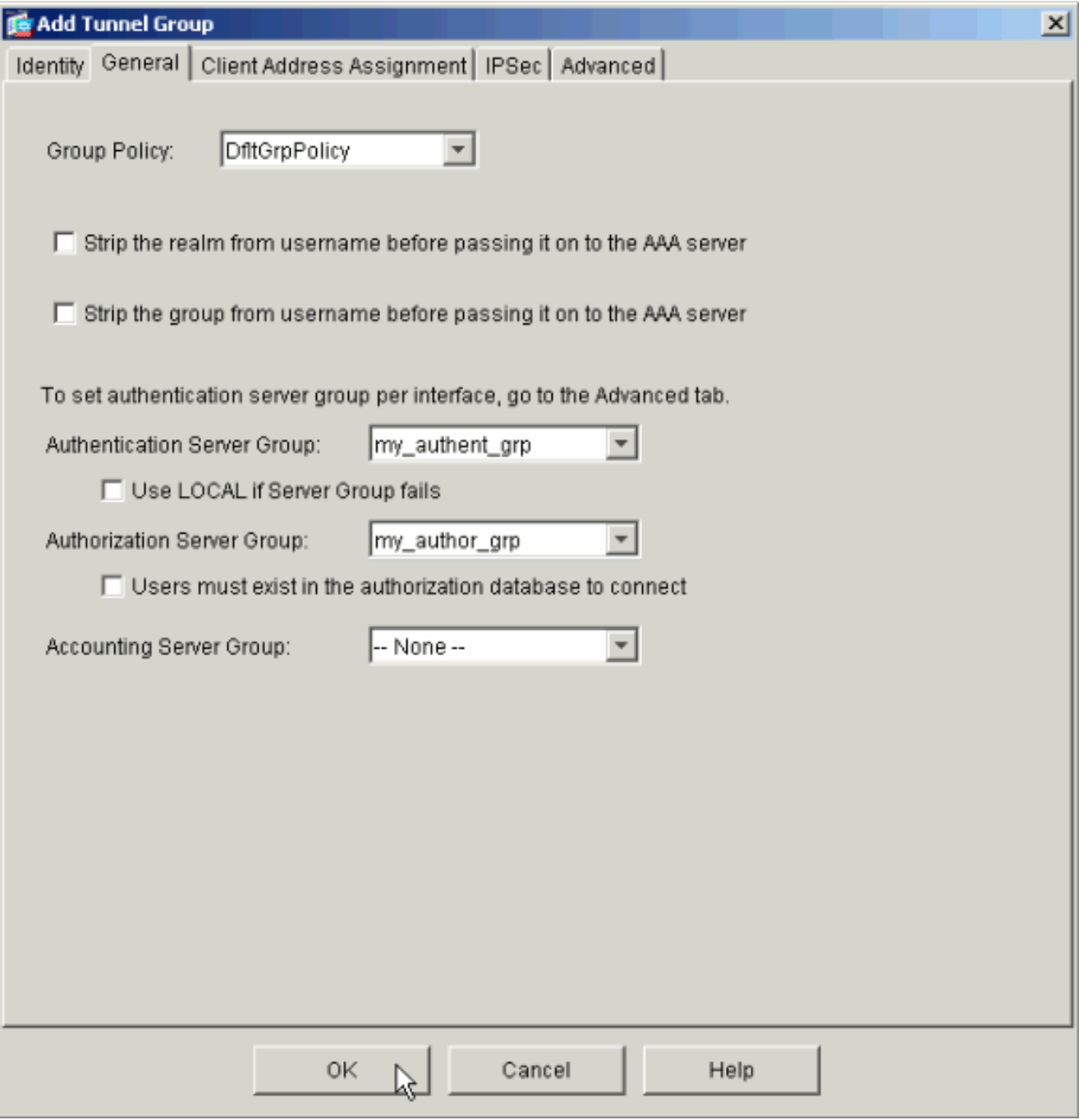

- 3. *إختياري:* قم بتكوين المعلمات المتبقية في علامات التبويب الأخرى إذا قمت بإضافة مجموعة نفق جديدة.
	- .4 انقر فوق موافق عند الانتهاء.
- 5. انقر فوق **تطبيق** لإرسال التغييرات إلى الجهاز بعد اكتمال تكوين مجموعة النفق.إذا قمت بتكوينه للقيام بذلك، فإن PIX يقوم الآن بمعاينة الأوامر التي يتم إضافتها إلى التكوين الجاري تشغيله.
	- 6. طقطقة **يرسل** in order to أرسلت الأمر إلى الأداة.

# <span id="page-11-0"></span>تكوين المصادقة والتفويض لمستخدمي VPN باستخدام CLI

هذا هو تكوين CLI المكافئ لمجموعات خوادم المصادقة والتفويض الخاصة بمستخدمي VPN.

#### تكوين واجهة سطر الأوامر (CLI (عبر جهاز الأمان

pixfirewall#**show run** Saved : : (PIX Version 7.2(2

```
!
                                    hostname pixfirewall
                      domain-name default.domain.invalid
             enable password 8Ry2YjIyt7RRXU24 encrypted
                                                    names
                                                        !
                                     interface Ethernet0
                                               shutdown 
                                              no nameif 
                                      no security-level 
                                          no ip address 
                                                        !
                                     interface Ethernet1
                                          nameif inside 
                                     security-level 100 
                 ip address 172.22.1.105 255.255.255.0 
                                                        !
   Output is suppressed. ! passwd 2KFQnbNIdI.2KYOU ---!
 encrypted ftp mode passive dns server-group DefaultDNS
  domain-name default.domain.invalid pager lines 24 mtu
  inside 1500 no failover icmp unreachable rate-limit 1
burst-size 1 asdm image flash:/asdm-522.bin !--- Output
      is suppressed. aaa-server my_authent_grp protocol
                                                kerberos
            aaa-server my_authent_grp host 172.22.1.100
                         kerberos-realm REALM.CISCO.COM 
                 aaa-server my_author_grp protocol ldap
             aaa-server my_author_grp host 172.22.1.101
                                  ldap-base-dn ou=cisco 
                                    ldap-scope onelevel 
                              ldap-naming-attribute uid 
                                      http server enable
                             http 0.0.0.0 0.0.0.0 inside
                                 no snmp-server location
                                  no snmp-server contact
    snmp-server enable traps snmp authentication linkup
                                      linkdown coldstart
         tunnel-group DefaultRAGroup general-attributes
            authentication-server-group my_authent_grp 
              authorization-server-group my_author_grp 
                                                        !
```
#### *.Output is suppressed ---!*

### <span id="page-12-0"></span>التحقق من الصحة

أكمل هذه الخطوات للتحقق من مصادقة المستخدم بين خادم ASA/PIX و AAA:

1. أختر **تكوين > خصائص > إعداد AAA > خوادم AAA،** وحدد مجموعة الخوادم (my\_authent\_grp). ثم انقر على **إختبار** للتحقق من مسوغات المستخدم.

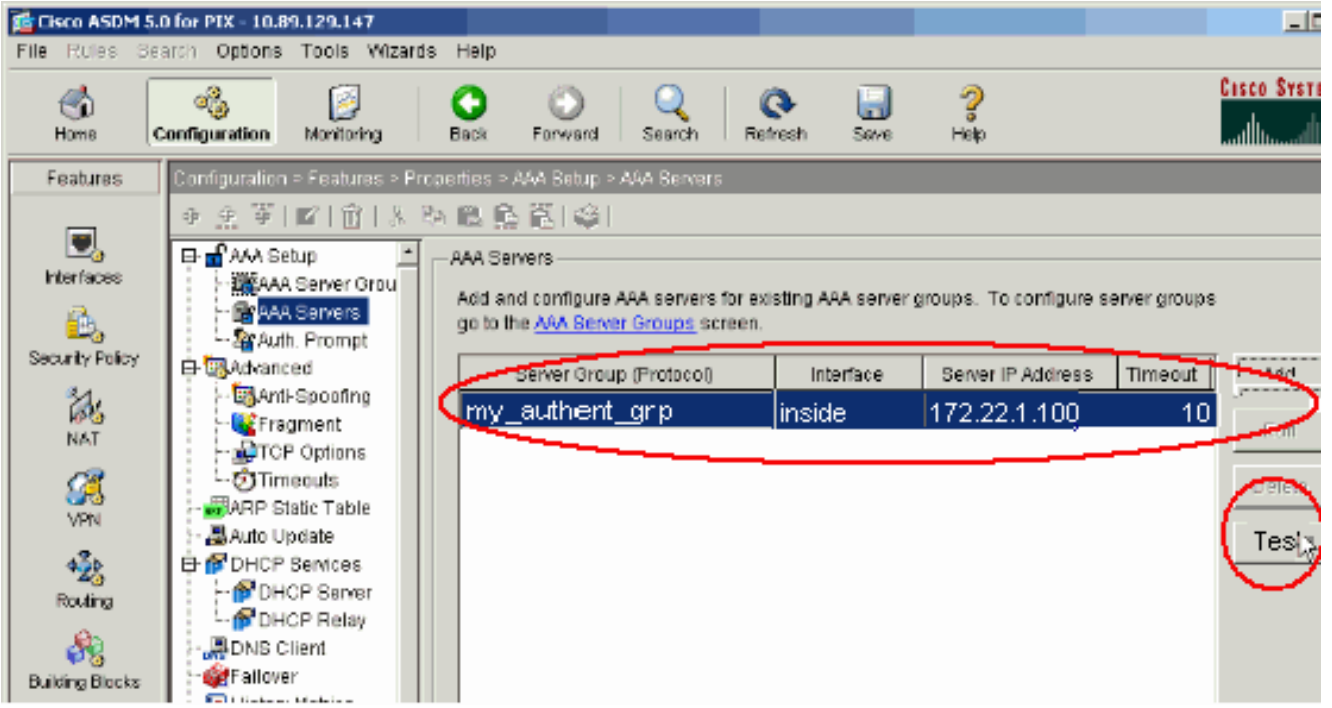

قم بتوفير اسم المستخدم وكلمة المرور (على سبيل المثال، اسم المستخدم: الاختبار وكلمة المرور: الاختبار)، .2 وانقر **موافق** للتحقق من

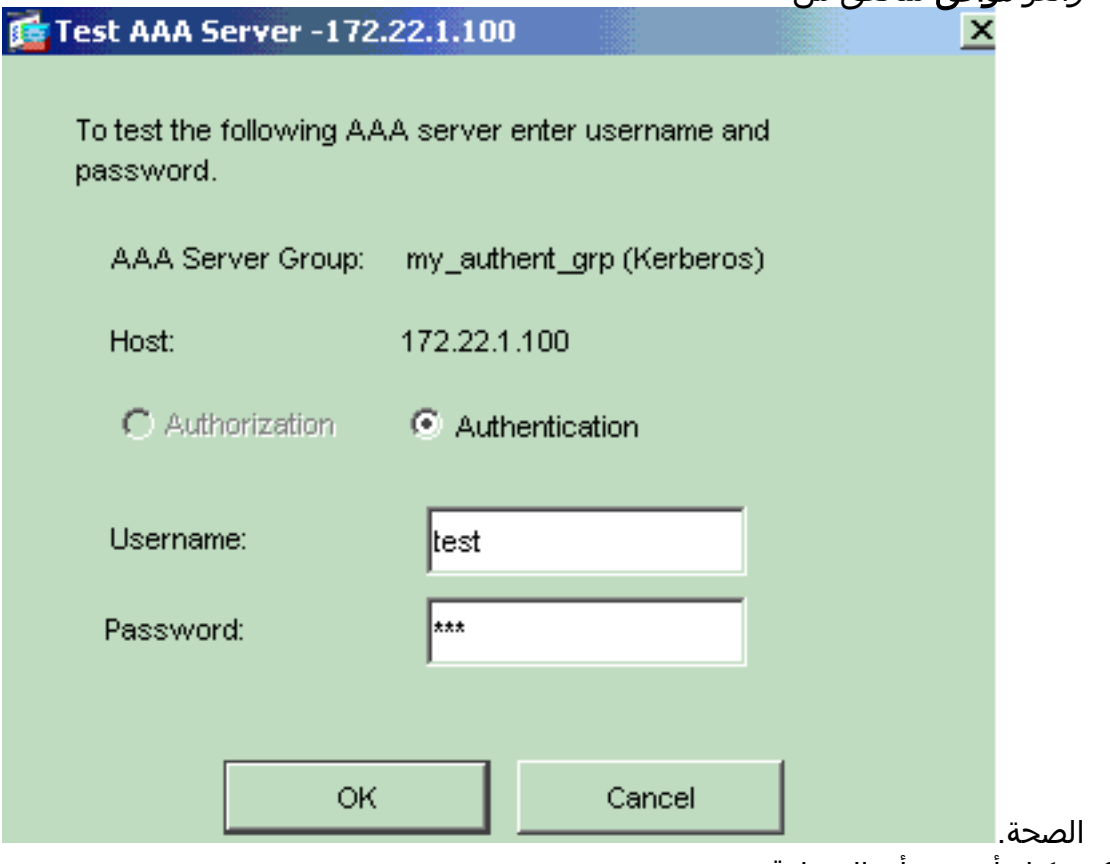

.3 يمكنك أن ترى أن المصادقة

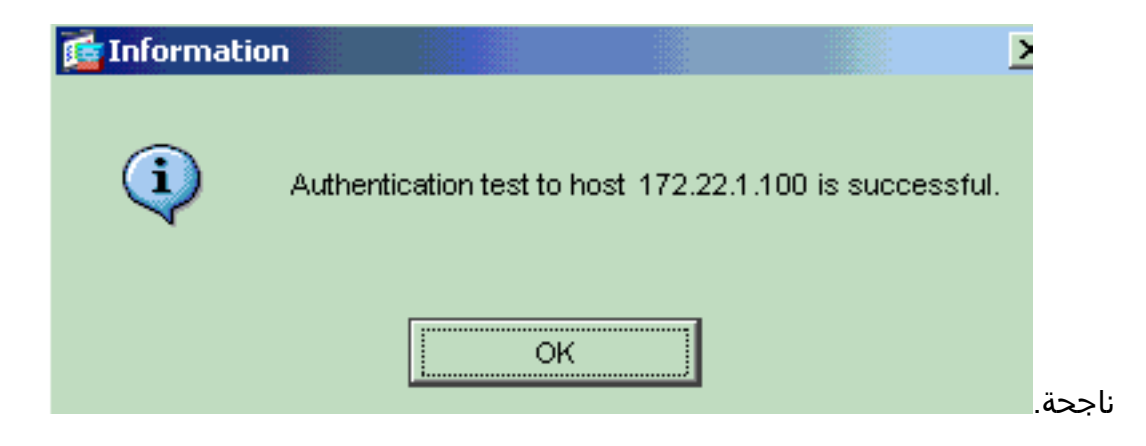

# <span id="page-14-0"></span>استكشاف الأخطاء وإصلاحها

- 1. احد الأسباب المتكررة لفشل المصادقة هو انحراف الساعة. تاكد من مزامنة الساعات الموجودة على PIX او ASA وخادم المصادقة الخاص بك.عندما تفشل المصادقة بسبب انحراف الساعة، يمكنك تلقي رسالة الخطأ هذه: - : : 300 .. تظهر أيضا رسالة السجل هذه-3-113020:ASA|PIX: Kerberos: address\_ip 300 address\_ip —عنوان IP الخاص بخادم Kerberos.يتم عرض هذه الرسالة عند فشل مصادقة مستخدم IPSec أو WebVPN من خلال خادم Kerberos لأن الساعات الموجودة على جهاز الأمان والخادم تبعد أكثر من خمس دقائق (300 ثانية). وعند حدوث ذلك، يتم رفض محاولة الاتصال.لحل هذه المشكلة، قم بمزامنة الساعات على جهاز الأمان وخادم Kerberos.
- 2. يجب تعطيل المصادقة المسبقة في Active Directory (AD)، أو قد يؤدي ذلك إلى فشل مصادقة المستخدم.
- يتعذر على مستخدمي عميل شبكة VPN المصادقة مقابل خادم شهادات Microsoft. تظهر رسالة الخطأ هذه:" .3
- " ( 14) لحل هذه المشكلة، قم بإلغاء تحديد خانة الاختيار لا تتطلب مصادقة مسبقة ل kerberose على خادم المصادقة.

### <span id="page-14-1"></span>معلومات ذات صلة

- [تكوين خوادم AAA وقاعدة البيانات المحلية](//www.cisco.com/en/US/docs/security/asa/asa70/configuration/guide/aaa.html?referring_site=bodynav)
- [دعم منتجات أجهزة الأمان القابلة للتكيف Series 5500 ASA من Cisco](//www.cisco.com/en/US/products/ps6120/tsd_products_support_series_home.html?referring_site=bodynav)
	- <u>برنامج جدار حماية Cisco PIX</u>
	- [مراجع أوامر جدار حماية PIX الآمن من Cisco](//www.cisco.com/en/US/products/hw/vpndevc/ps2030/products_tech_note09186a0080094885.shtml?referring_site=bodynav)
	- [الإعلامات الميدانية لمنتج الأمان \(بما في ذلك PIX\(](//www.cisco.com/en/US/support/tsd_products_field_notice_summary.html?referring_site=bodynav)
		- <u>طلبات التعليقات (RFCs)</u>
		- [الدعم التقني والمستندات Systems Cisco](//www.cisco.com/cisco/web/support/index.html?referring_site=bodynav)

ةمجرتلا هذه لوح

ةي الآلال تاين تان تان تان ان الماساب دنت الأمانية عام الثانية التالية تم ملابات أولان أعيمته من معت $\cup$  معدد عامل من من ميدة تاريما $\cup$ والم ميدين في عيمرية أن على مي امك ققيقا الأفال المعان المعالم في الأقال في الأفاق التي توكير المالم الما Cisco يلخت .فرتحم مجرتم اهمدقي يتلا ةيفارتحالا ةمجرتلا عم لاحلا وه ىل| اًمئاد عوجرلاب يصوُتو تامجرتلl مذه ققد نع امتيلوئسم Systems ارامستناء انالانهاني إنهاني للسابلة طربة متوقيا.